$-\frac{1}{2}$ 

孟 HP i.<br>Is Hiseluna

**E.** Kiwiy

**K. K.Like Codes Pack** 

LingvoSch

& Maintenance

d: Microsoft Office (A) Microsoft Access 2010

> K Microsoft Excel 2010 Microsoft InfoPath Designer 2010

Wicrosoft Outlook 2010

P. Microsoft PowerPoint 2010

K Microsoft Office 2010 Tools

Microsoft Office Tools & MiPcny

PDF-XChange 4 Pro Back

Search programs and files

**K** Nero<br>**K** Netwaiting **E** Orbit

R. Microsoft Publisher 2010 Micro Microsoft PowerPower

Microsoft InfoPath Filer 2010 (N) Microsoft OneNate 2010

Sacrett

Pictures

Marie...

**Times** 

Computer.

Ceribal Panel

Detaut Fregrens

Help and Superint

إلبلاء عورص للدهية وتحريرها لعروض الله

.<br>De cument

## الفصل الشاليث مانكروسوفت باوريوينيت 2010 **MS-PowerPoint 2010**

مايكروسوفت باوربوينت Microsoft PowerPoint هو أحد برامج حزمة أوفيس Office، وهو مخصص للعروض التقديمية، اذ يوفر البرنامج مجموعة من الأدوات لإنتاج ملفات الكترونية تحتوي علمي شرائح افتراضية عليها نصوص وصور وقصاصات الفنية، والصوت والفيديو والروابط التشعبية Hyperlinks وتنظيم مجموعة من الشرانح لتظهر بشكل متعاقب بحركة تفاعلية Interactive Shows أو نلقائي Automatic. وعادة يتم العرض مع جهاز عرض Data Show مرتبط بحاسوب من قبل المستخدم في حضور مجموعة من الأشخاص. وهو كثير الاستخدام في الشركات والمراكز النعليمية التي تتوفَّر بها المعدات اللازمة. يستخدم في العروض المتحركة والغير المتحركة، ويستخدم أيضا في اللوحات المتغيرة المتتالية. ويوجد العديد من النسخ المطورة فتوجد نسخة 2003، 2017، 2010.

> 2- تشغيل برنامج مايكروسوفت باوريوينت 2010: يتم تشغيل برنامج باوريوينت بإحدى الطرائق الأتية: - قائمة أيدا هكا> جميع البرنامج > مايكروسوفت أوفيس> مايكروسوفت أوفيس باوريوينت 2010. - Start S> All Programs > Microsoft Office> Microsoft Office PowerPoint 2010.

– أو، من أيقونة الاختصار هذا المعودة علمي سطح المكتب. عندها سيظهر عرض تقديمي [ Presentation1 فارغ جديد. - أو، كتابة عبارة Power في حقل البحث Start 14 121 is Start programs and film  $\mathsf{b}$ 

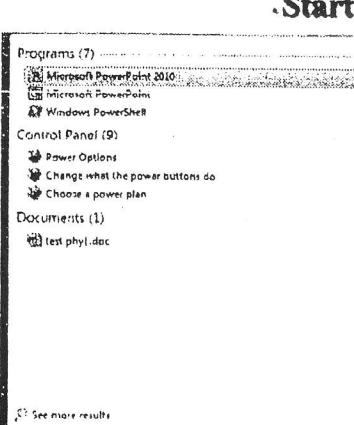

الفصل القالت: مايكروسوفت بأوربوينت 2010

**MS-PowerPoint 2010** 

3- واحدة برنامج مايكروسوفت ياوربوينت 2010:

تتكون نافذة باوريوينت 2010 من تبويبات **Tabs ت**ضم أشرطة الأدوات وأجزاء شائعة التطبيقات ف<sub>هي</sub> البرامج الْمَكْتَبِيةَ، مع خيارات تميز عمل الباوريوينت. وبصورةِ عامة تتكون من الأجزاء الأتية:

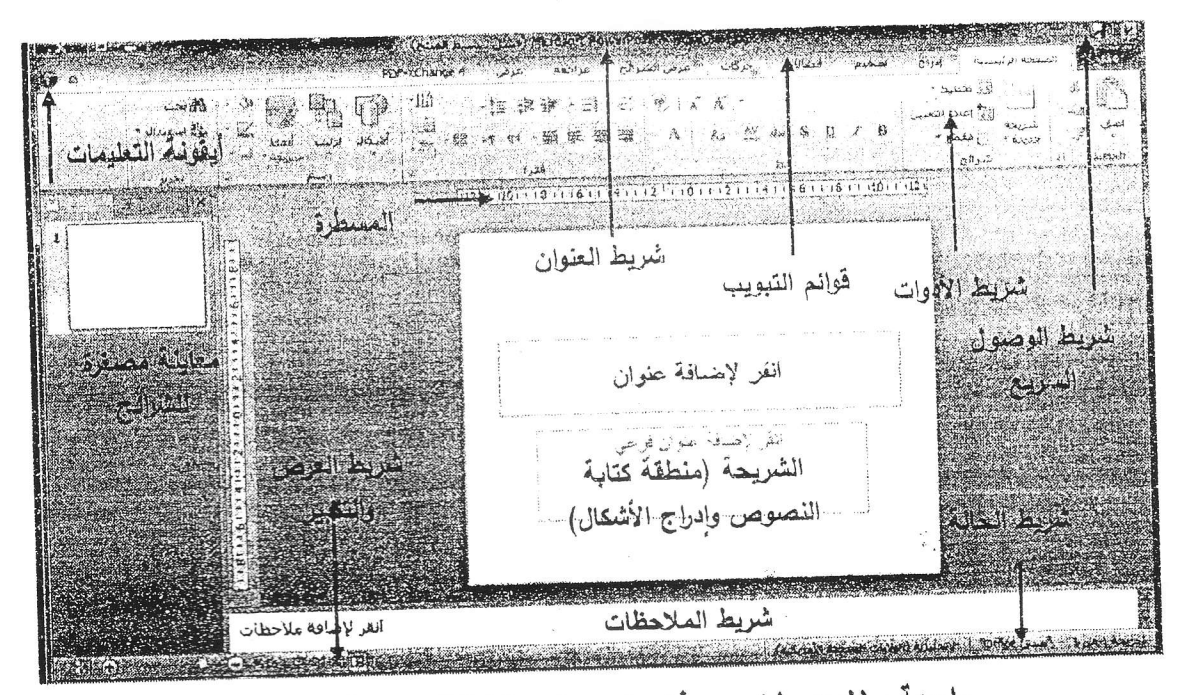

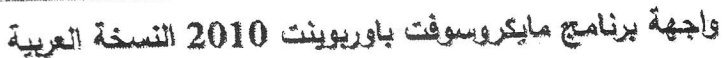

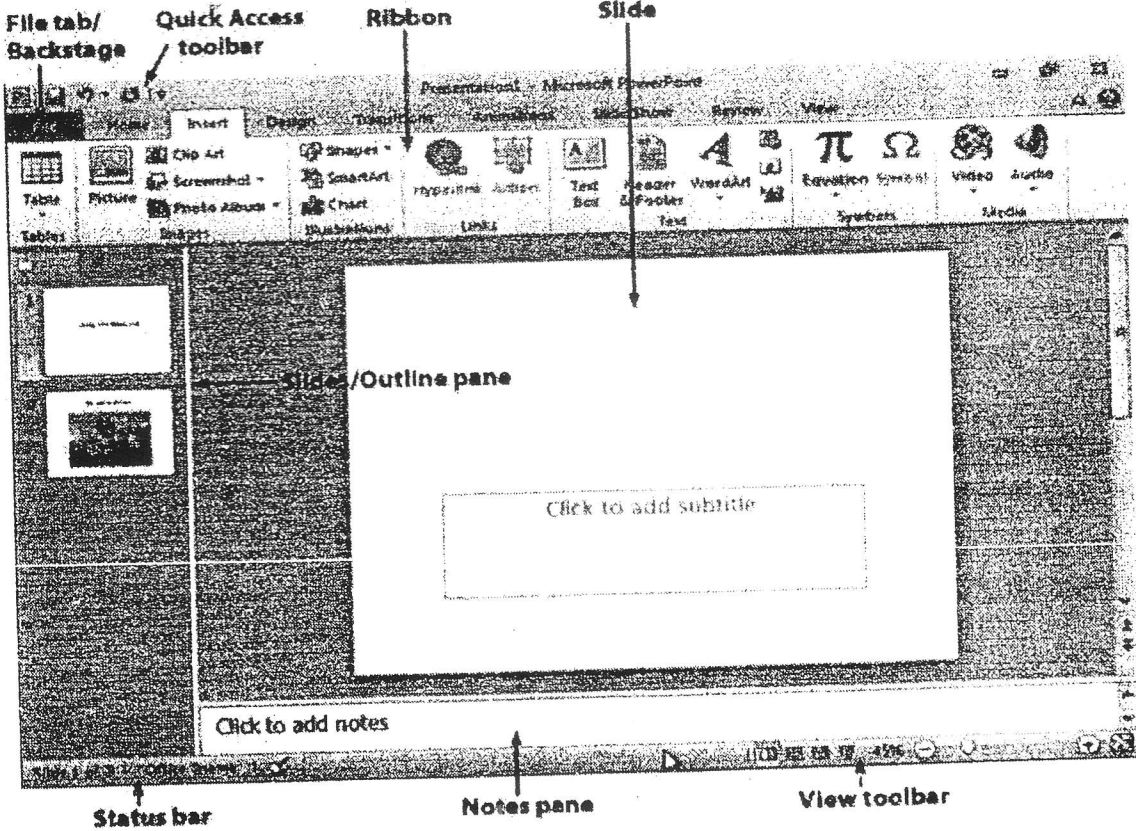

واجهة برنامج مايئروسوفت باوريوينت 2010 النسخة الإنكليزية

MS-**MS-PowerPoint 2010** الفصل العَّالت: مايكروسوفت باوربويفت 2010 I - شريط العثوان Title Bar: يعرض اسم البرنامج واسم العرض الحالمي وأزار التكبير والتصغير . 2- شريط أدوات الوصول السريع Ouick Access Toolbar: يضم الأوامر كثيرة الاستخدام. البرامج 3- شريط تبويبات Tabs: يضم كل منها مجموعة من الأوامر الخاصة بها ويسمى Ribbons. 4- الشَّعالِيّ Slides: وهي المنطقة المخصصة للكتابة وادراج الأشكال والصور عليها. 5- شريط الحالة Status Bar: يعرض معلومات مختصرة مثل ترقيع الشريحة ونوع التصميع. 6- جزء المعلاحظات Note Pane: وهو حقل يتم فيه إدخال الملاحظات المتعلق بالشريحة المعروضة تفيد المستخدم، ولا تظهر أثناء العرض النهائي. 7- جزء المخطط التفصيلي والتي تعرض عناوين الشرائح المكونة للعرض التقديمي، وجزء الشرالتج Slides والتي تعرض الشرائح كصور صغيرة وتُمكن من إعادة ترتيب الشرائح بالإضافة إلى التتقل بين الشرائح. 8- تعليمات (مساعدة) Help صحح: لتقديم المساعدة والتعليمات من خلال إدخال أسئلة معينة أو الاستفهام عنّ ايبعاز ما. <u>4- فتح ملف (عرض تقديم) جديد New Presentation:</u> يسمى العنوان الافتراضـي لملف البوربوينت بـ(عرطي تقديمـي1) Presentation1، ويتم ذلك من: ◯ − تبويب ملف File> جديد New. وعندها تظهر مجموعة من الخيارات مثل مستند فارغ، أو قوالب جاهزة فيها تصميم مسبق يمكن اختيار المناسب منها، ألى عبر الإنترنت من موقع office.com. C**trl+N** ). ويتم فتح عرض تقديسي فارغ ملاشرا. on a Property of Albanes over  $\mathbb{R}$ 

I

W  $\tilde{\psi}$ 

124 T.E. 190

L

 $\omega$ 

**REMOVERADO** 

**Avenue Comments** 

**S** cuist

 $(2)$ 

**Chi Steine**